# **D-Link**

Powerline HD NETWORK ADAPTER KIT DHP-341

# **QUICK INSTALLATION GUIDE**

Руководство по быстрой установке Guía de Instalación Rápida Guia de Instalação Rápida 快速安裝指南 Petunjuk Pemasangan Cepat

# **CONTENTS OF PACKAGING**

**CONTENTS** 

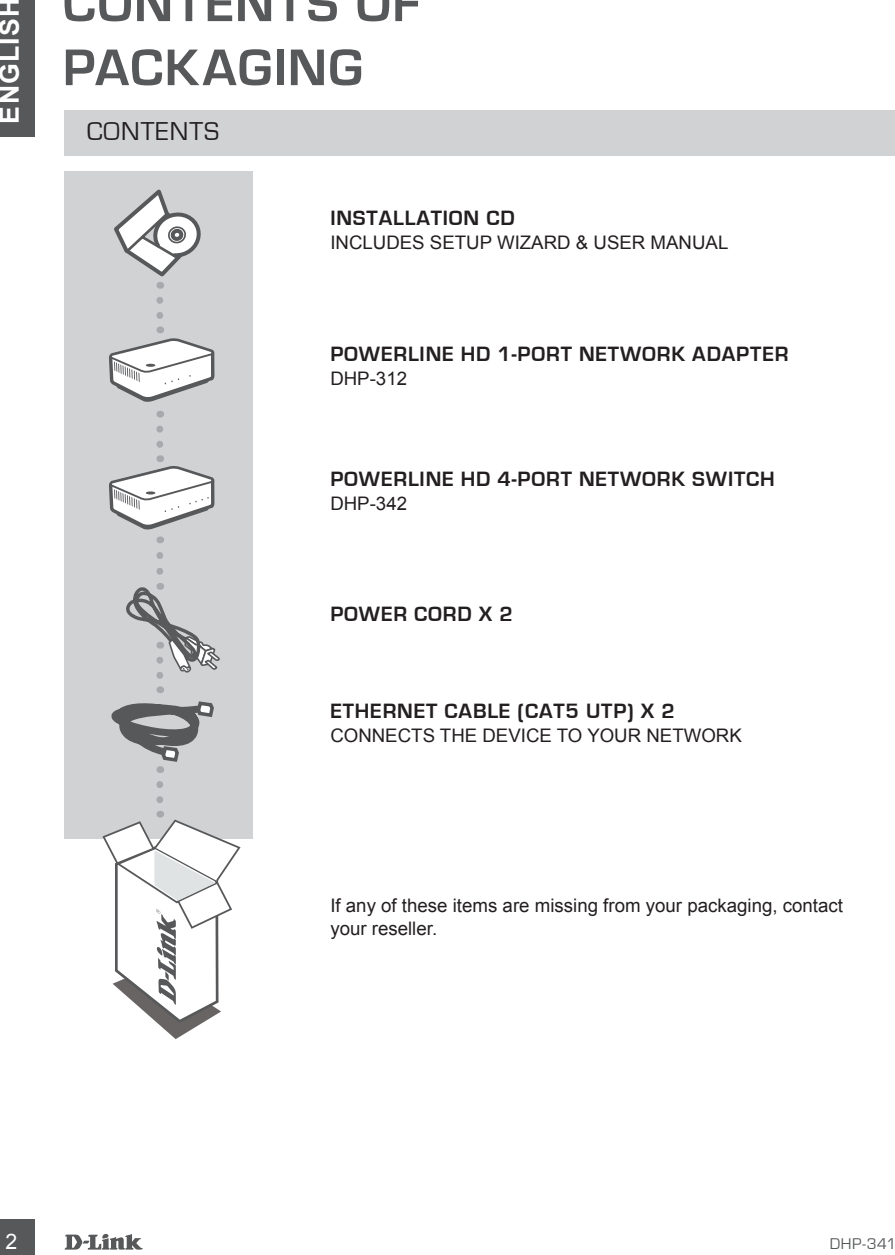

**INSTALLATION CD**  INCLUDES SETUP WIZARD & USER MANUAL

**POWERLINE HD 1-PORT NETWORK ADAPTER** DHP-312

**Powerline HD 4-Port NETWORK Switch** DHP-342

**POWER CORD X 2**

**ETHERNET CABLE (CAT5 UTP) X 2** CONNECTS THE DEVICE TO YOUR NETWORK

If any of these items are missing from your packaging, contact your reseller.

# **PRODUCT SETUP**

# INSTALLATION STEPS

- **PHODUCIPY**<br>
INSTALLATION STEPS<br>
INSTALLATION STEPS<br>
INSTALLATION STEPS<br>
<sup>26</sup> 1990 the Photostal of the search who will outlet or *come step*<br>
<sup>26</sup> 1991 to the search with the search was the performance, you plug the DHP-3 **1.** Plug the DHP-312 and DHP-342 directly into a Wall outlet or power strip\* \* D-Link recommends that to ensure best performance, you plug the DHP-312 and DHP-342 directly into the wall since plugging the devices into a power strip may increase the possibility of noise and interference in the Powerline network.
- **2.** Connect the included Ethernet cable to the network cable connector located on the DHP-312 and DHP-342. Then attach the other end of the Ethernet cable to the network or PC.
- **3.** Insert the D-Link DHP-341 CD into your CD-ROM drive and launch the utility installation
- **4.** After you have completed the D-Link Powerline HD Utility installation wizard, double-click the D-Link Powerline HD Utility icon on your desktop to start the configuration of the DHP-312 or DHP-342.

Additionally, please refer to the manual supplied on the CD-ROM for setup of Push Button Encryption security.

# **TROUBLESHOOTING**

# SET-UP AND CONFIGURATION PROBLEMS

# **1. Can I secure my Powerline network without using any software?**

Yes the DHP-312 or DHP-342 features a push-button encryption technology to allow you to protect your network easily. Please refer to the Manual supplied on the CD-ROM for setup instructions.

#### **2. When I plugged in my devices, they were able to see each other and connect automatically. What is the software for?**

By default, your Powerline HD devices are configured to work out of the box once plugged in and connected to your router. However the software allows you further options to check the quality of your connection, secure your network, configure QoS and manage the devices.

#### **3. My network seems to be performing slower than expected. How can I improve this?**

#### **Please ensure the following to ensure best network performance.**

- Plug the Powerline HD devices directly into the wall outlets and not into a power strip since some power strips have surge protectors that may block power line signals.
- If this is not possible, then try plugging the device/s into a different power strip that is less populated.
- Check that there are no other interfering appliances plugged into the same power strip, particularly mobile phone chargers or hair dryers as Powerline networks are very sensitive to electrical interference.

# TECHNICAL SUPPORT

You can find software updates and user documentation on the D-Link website.

# **Tech Support for customers in**

#### **Australia:**

Tel: 1300-766-868 24/7(24Hrs, 7days a week) technical support http://www.dlink.com.au e-mail: support@dlink.com.au

#### **India:**

Customer Support: - 1800-233-0000 (MTNL & BSNL Toll Free) or +91-832-2885700 (GSM, CDMS & Others) E-Mail Address: - helpdesk@dlink.co.in, techsupport@dlink.co.in Website: - www.dlink.co.in

# **Indonesia, Malaysia, Singapore and Thailand:**

1 TECHNICAL SUPPORT<br>
You can find software updates and user documentation on the D-Link website.<br>
1 **Configure for customers in**<br>
Australia:<br>
Australia:<br>
Australia:<br>
2477244ts. 74958 a week) technical support<br>
http://www Tel: +62-21-5731610 Tel: 1800-882-880 (Malaysia)<br>Tel: +65 6501 4200 (Singapore)  $Tel: +6565014200$ Tel: +66-2-719-8978/9 (Thailand) 24/7, for English Support Only http://www.dlink.com.sg/support/ e-mail: support@dlink.com.sg

#### **Korea:**

Tel: +82-2-2028-1815 Monday to Friday 9:00am to 6:00pm http://www.d-link.co.kr e-mail: arthur@d-link.co.kr

### **New Zealand:**

Tel: 0800-900-900 24/7(24Hrs, 7days a week) technical support http://www.dlink.co.nz e-mail: support@dlink.co.nz

#### **Egypt:**

Tel: +202-2919035 or +202-2919047 Sunday to Thursday 9:00am to 5:00pm http://support.dlink-me.com Email: support.eg@dlink-me.com

#### **Iran:**

Te: +98-21-88880918,19 Saturday to Thursday 9:00am to 5:00pm http://support.dlink-me.com Email : support.ir@dlink-me.com & support@dlink.ir

# TECHNICAL SUPPORT

You can find software updates and user documentation on the D-Link website.

# **Tech Support for customers in**

#### **Israel:**

Magshimim 20, Petach Tikva 49348 Website: www.dlink.co.il Main Tel: 972-3-9215173 Customer Support Tel: 972-3-9212886

#### **Pakistan:**

Tel: +92-21-4548158 or +92-21-4548310 Monday to Friday 10:00am to 6:00pm http://support.dlink-me.com E-mail: zkashif@dlink-me.com

# **South Africa and Sub Sahara Region:**

TECHNICAL SUPPORT<br>
You can find software updates and user documentation on the D-Link website.<br> **Critics Support for customers in**<br> **Critics Support for customers in**<br> **Critics in the 372-3-9215173**<br>
Material website www.d Tel: +27-12-661-2025 08600 DLINK (for South Africa only) Monday to Friday 8:30am to 9:00pm South Africa Time http://www.d-link.co.za

#### **Turkey:**

Tel: +90-212-2895659 Monday to Friday 9:00am to 6:00pm http://www.dlink.com.tr e-mail: turkiye@dlink-me.com e-mail: support@d-link.co.za

# **U.A.E and North Africa:**

Tel: +971-4-4278127 (U.A.E) Sunday to Thursday 9.00AM to 6.00PM GMT+4 Web: http://www.dlink-me.com E-mail: support.me@dlink-me.com

# **Saudi ARABIA (KSA):**

Telephone : +966 01 217 0008 Facsimile : +966 01 217 0009 e-mail: Support.sa@dlink-me.com Saturday to Wednesday 9.30AM to 6.30PM Thursdays 9.30AM to 2.00 PM

# **КОМПЛЕКТ ПОСТАВКИ**

# СОДЕРЖИМОЕ

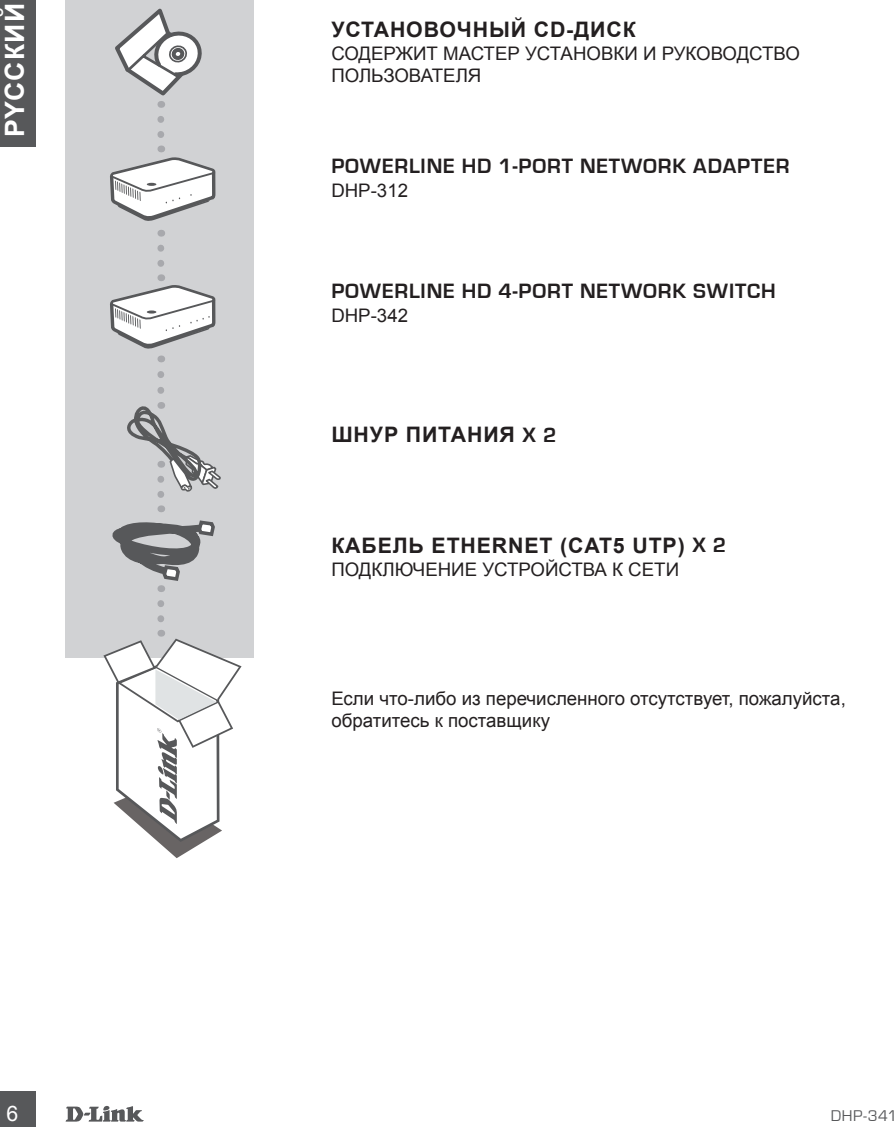

# **УСТАНОВОЧНЫЙ CD-ДИСК**

СОДЕРЖИТ МАСТЕР УСТАНОВКИ И РУКОВОДСТВО ПОЛЬЗОВАТЕЛЯ

**POWERLINE HD 1-PORT NETWORK ADAPTER** DHP-312

**Powerline HD 4-Port NETWORK Switch** DHP-342

**ШНУР ПИТАНИЯ X 2**

#### **КАБЕЛЬ ETHERNET (CAT5 UTP) X 2** ПОДКЛЮЧЕНИЕ УСТРОЙСТВА К СЕТИ

Если что-либо из перечисленного отсутствует, пожалуйста, обратитесь к поставщику

# **УСТАНОВКА**

# ШАГИ ПО УСТАНОВКЕ

**1.** Подключите DHP-312, DHP-342 непосредственно к настенной розетке питания переменного тока или к сетевому удлинителю.\*

\* Для получения наилучшей производительности D-Link рекомендует подключать DHP-312, DHP-342 непосредственно к настенной розетке питания. При подключении устройства через сетевой удлинитель может увеличиться вероятность появления шумов и интерференции в сети, что приведет к снижению оптимальной производительности.

- **2.** Подключите, один конец входящего в комплект поставки кабеля Ethernet к разъему для сетевого кабеля DHP-312, DHP-342 а другой конец - к сети или ПК.
- **3.** Установите CD-диск D-Link для DHP-341 в привод CD-ROM. Затем запустите утилиту установки.
- **4.** После окончания установки утилиты D-Link DHP-341, дважды щелкните на иконке D-Link Powerline HD Utility, расположенной на рабочем столе, чтобы начать настройку DHP-312, DHP-342.

# тоан или сотевому кримичено, испытнически при мариин от не версили и соверение и соверение и соверение и соверение и соверение и соверение и соверение и соверение и соверение и соверение и соверение и соверение и соверен **ПОИСК И УСТРАНЕНИЕ НЕИСПРАВНОСТЕЙ**

ПРОБЛЕМЫ С УСТАНОВКОЙ И НАСТРОЙКОЙ

# **1. Можно ли защитить сеть Powerline без использования программного обеспечения?**

Да. DHP-312, DHP-342 оснащен кнопкой активации шифрования для защиты сети. За инструкцией по настройке, пожалуйста, обратитесь к руководству пользователя DHP-312, DHP-342 на компакт-диске.

**2. После подключения устройств они могут видеть друг друга и подключаться автоматически. Для чего требуется программное обеспечение?**

По умолчанию DHP-341 сразу настроен для автоматического подключения к сети и маршрутиатору. Однако программное обеспечение представляет такие функциональные возможности как проверка качества соединения, безопасность сети, настройка QoS и управление устройствами.

# **3. Сеть работает медленнее, чем ожидалось. Как можно повысить ее производительность?**

Пожалуйста, убедитесь, что для обеспечения наилучшей производительности выполнено следующее:

- Подключите DHP-341 непосредственно к настенной розетке питания, а не к сетевому удлинителю, т.к. некоторые удлинители могут быть оснащены сетевыми фильтрами, которые могут блокировать сигналы линии питания.
- Если это невозможно, попытайтесь подключить устройство/устройства к другому удлинителю с наибольшим количеством свободных розеток.
- Убедитесь, что в этот же удлинитель не подключены бытовые приборы создающие интерференцию, особенно зарядные устройства для мобильных телефонов или фены для волос, т.к. сети Powerline очень чувствительны к электрической интерференции.

# Техническая поддержка

Обновления программного обеспечения и документация доступны на Интернет-сайте D-Link. D-Link предоставляет бесплатную поддержку для клиентов в течение гарантийного срока. Клиенты могут обратиться в группу технической поддержки D-Link по телефону или через

Интернет.

# **Техническая поддержка D-Link:**

+7(495) 744-00-99

# Marerist Mayropear.<br>
Интернет.<br>
Э. Митернет.<br> **1974:НИЧЕСКАЯ ПОДДЕРЖКА D-Link:**<br>
1982:НИЧЕСКАЯ **пОДДЕРЖКА U-Link:**<br>
TextHIVeckARI **POДДЕРЖКА Через Интернет**<br>
Mapwww.dink.ru<br>
e-mail: support@dink.ru<br> **D-Link:**<br>
D-Link:<br>
P-**Техническая поддержка через Интернет**

http://www.dlink.ru e-mail: support@dlink.ru

# **CONTENIDOS DEL PAQUETE**

CONTENIDO

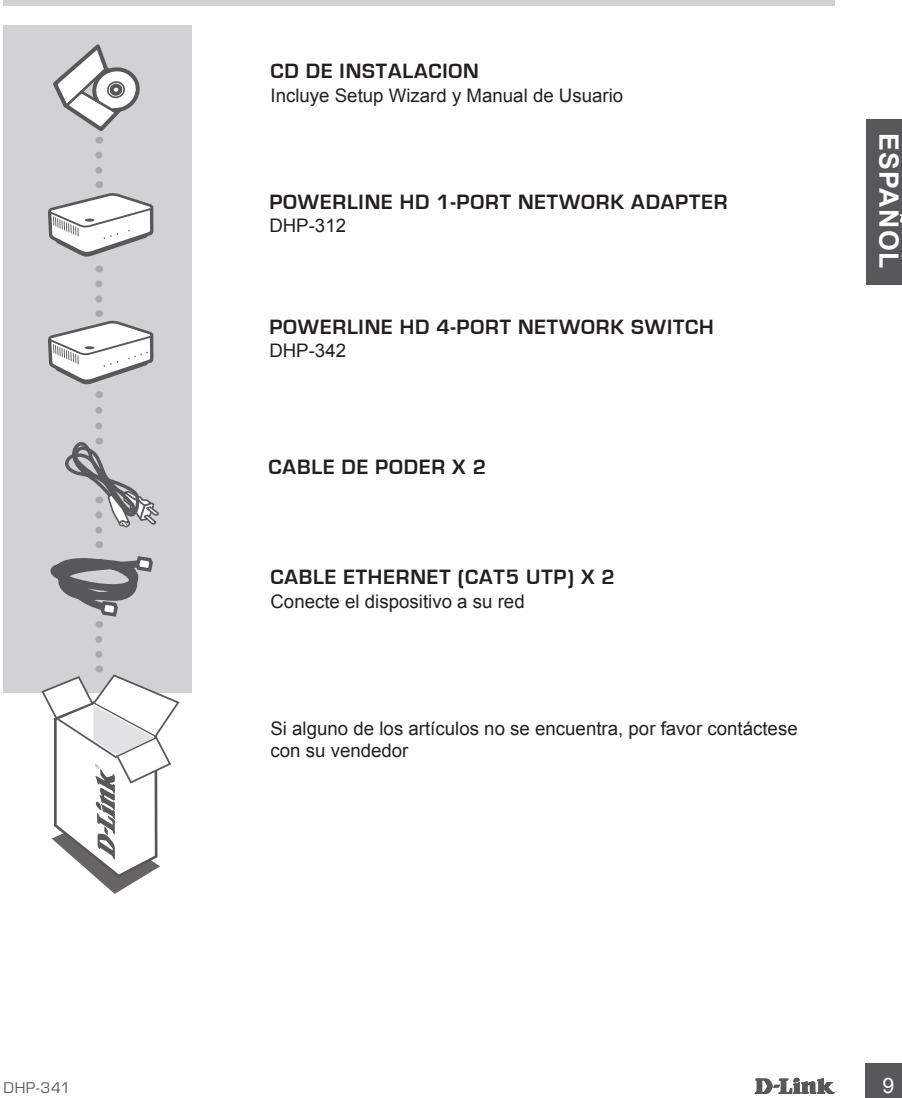

**CD DE INSTALACION** Incluye Setup Wizard y Manual de Usuario

**POWERLINE HD 1-PORT NETWORK ADAPTER** DHP-312

**Powerline HD 4-Port NETWORK Switch** DHP-342

**CABLE DE PODER X 2**

**Cable Ethernet (CAT5 UTP) X 2** Conecte el dispositivo a su red

Si alguno de los artículos no se encuentra, por favor contáctese con su vendedor

# **Configuración del Dispositivo**

# PASOS DE INSTALACION

- **1.** Conecte el DHP-312, DHP-342 directamente a una base de pared AC o regleta de alimentación\* \* D-Link recomienda que, para garantizar el máximo rendimiento, conecte el DHP-312, DHP-342 directamente a una base de pared. Al conectar el dispositivo a una regleta de alimentación, es más posible que exista ruido y se produzcan interferencias en la red, y, en consecuencia, disminuya el rendimiento óptimo.
- **2.** Conecte el cable Ethernet suministrado al conector de cable de red que se encuentra en el DHP-312, DHP-342 y, después, el otro extremo del cable a la red o al PC.
- **3.** Inserte el CD D-Link DHP-341 en el lector de CD de su computador. Comenzará la instalación del Utilitario.
- 2. Conecte el cable Ethernet suministrado al conector de cable de red que se encuentra en el DHP-342 y, después, el circo extremo del cable a la red o al PC.<br>
10 DHP-342 y, después, el circo extremo del cable a la red o al **4.** Tras haber completado la instalación con la aplicación del asistente del DHP-341 de D-Link, haga doble clic en el icono «D-Link Powerline HD Utility», que se encuentra en el escritorio, para iniciar la configuración del DHP-312, DHP-342.

# **Solución de Problemas**

# Problemas de Instalación y Configuración

# **1. ¿Puedo asegurar mi red Powerline sin utilizar software?** Sí. El DHP-312, DHP-342 incorpora una tecnología de cifrado que permite proteger fácilmente su

red pulsando un botón. Consulte el Manual de DHP-312, DHP-342 suministrado en el CD-ROM para ver las instrucciones de configuración.

**2. Si cuando conecto mis dispositivos, pueden verse entre ellos y conectarse automáticamente, ¿para qué sirve el software?**

Por defecto, el DHP-341 está configurado para funcionar con solo enchufarlo y conectarlo al router. Sin embargo, el software ofrece otras opciones: comprobar la calidad de su conexión, hacer la red segura, configurar QoS y gestionar los dispositivos.

**3. Parece que la red funciona más lentamente de lo previsto. ¿Cómo puedo solucionarlo?**

Para garantizar el máximo rendimiento, realice lo siguiente:

- Conecte el DHP-341 directamente a una base de pared y no a una regleta de alimentación, puesto que algunas regletas de alimentación disponen de protectores de sobretensión que pueden bloquear las señales de la línea eléctrica.
- Si no es posible, conecte los dispositivos en una regleta de alimentación más vacía.
- Compruebe que, en la misma regleta de alimentación, no hay otros elementos conectados que puedan causar interferencias, en especial cargadores de teléfonos móviles o secadores de pelo, puesto que las redes Powerline son muy sensibles a las interferencias eléctricas.

# SOPORTE TÉCNICO

Usted puede encontrar actualizaciones de softwares o firmwares y documentación para usuarios a través de nuestro sitio www.dlinkla.com

# **SOPORTE TÉCNICO PARA USUARIOS EN LATINO AMERICA**

Soporte técnico a través de los siguientes teléfonos de D-Link

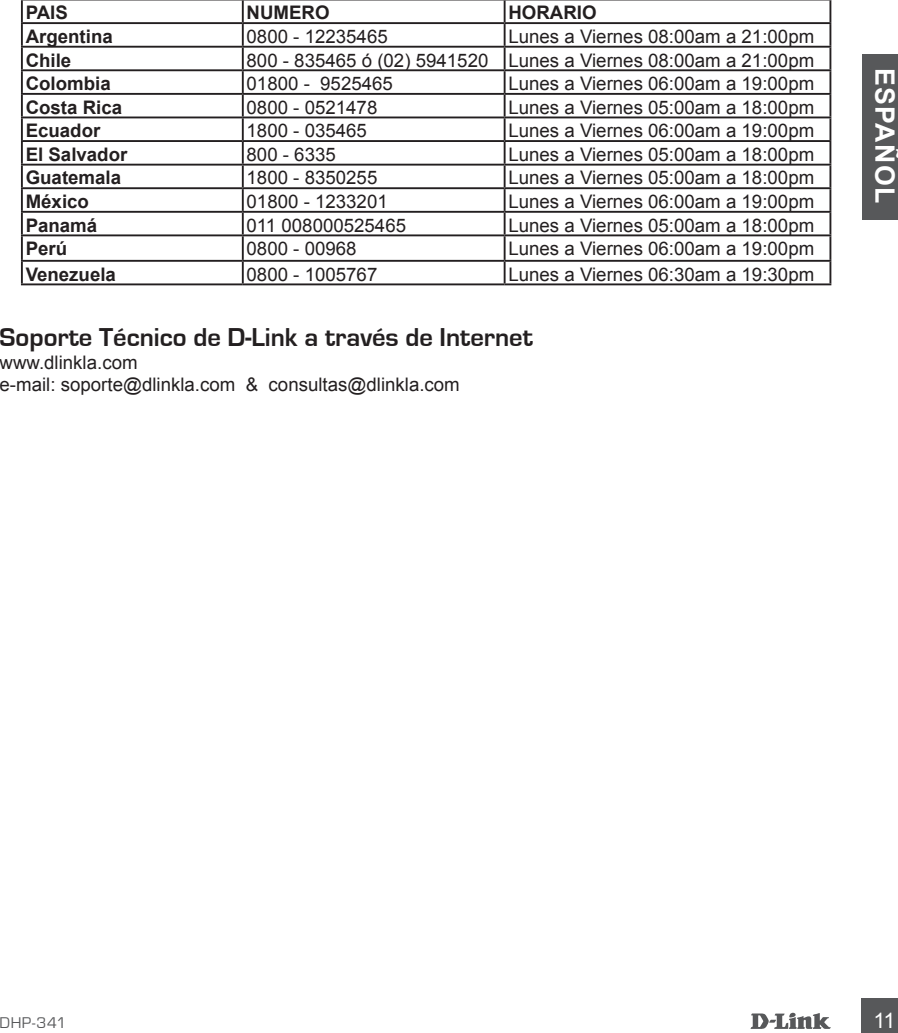

# **Soporte Técnico de D-Link a través de Internet**

www.dlinkla.com e-mail: soporte@dlinkla.com & consultas@dlinkla.com

# **CONTEÚDO DA EMBALAGEM**

CONTEÚDO

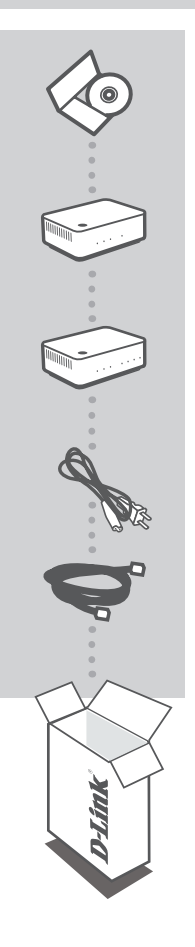

**CD DE INSTALAÇÃO**  INCLUI SETUP WIZARD & MANUAL DO USUÁRIO

**POWERLINE HD 1-PORT NETWORK ADAPTER** DHP-312

**Powerline HD 4-Port NETWORK Switch** DHP-342

**Cabo de alimentação X 2**

**CABO ETHERNET (CAT5 UTP) X 2** Conecte o dispositivo na sua rede

Se qualquer desses itens não estiver contido na sua embalagem, entre em contato com o seu revendedor.

# **CONFIGURAÇÃO DO PRODUTO**

# Instalação passo a passo

- **1.** Ligue o DHP-312, DHP-342 a uma tomada de CA ou fonte de alimentação\* \* A D-Link recomenda, de forma a garantir o melhor desempenho possível, que ligue o DHP-312, DHP-342 directamente a uma tomada de parede. Se ligar o dispositivo a um cabo de alimentação pode aumentar a possibilidade de ruídos e interferências na rede e pode originar um desempenho menos bom.
- **2.** Ligue o cabo Ethernet incluído ao conector do cabo de rede localizado no DHP-312, DHP-342 e ligue a outra extremidade do cabo Ethernet à rede ou ao PC.
- **3.** Insira o D-Link DHP-341 no seu Drive de CD-Rom. Então inicie o utilitário de instalação.
- **4.** Depois de concluir a instalação do assistente do Utilitário DHP-341 da D-Link, faça duplo clique no ícone do Utilitário Powerline da D-Link no seu ambiente de trabalho para começar a configurar o DHP-312, DHP-342.

# **RESOLUÇÃO DE PROBLEMAS**

Set-up e problemas de configuração

**1. Posso proteger a minha rede Powerline sem utilizar qualquer software?**

Sim. O DHP-312, DHP-342 tem como característica uma tecnologia de encriptação com botão que lhe permite proteger a sua rede facilmente. Para instruções de instalação, consulte o Manual do DHP-312, DHP-342 fornecido no CD-ROM.

**2. Quando liguei os meus dispositivos estes conseguiam ver-se e ligar-se automaticamente. Para que serve o software?**

Por pré-definição, o seu DHP-341 está configurado para trabalhar assim que for ligado ao seu router. No entanto, o software permite-lhe seleccionar mais opções para verificar a qualidade da sua ligação, segurar a sua rede, configurar o QoS e gerir os dispositivos.

## **3. A minha rede parece estar mais lenta do que o esperado. Como posso melhorara a velocidade da rede?**

Verifique as seguintes situações para garantir o melhor desempenho possível da rede.

- Ligue o DHP-341 directamente a uma tomada de parede e não a um cabo de alimentação, uma vez que alguns cabos de alimentação têm protecções de sobre tensão que podem bloquear os sinais da linha de potência.
- Se não for possível, tente ligar o(s) dispositivo(s) a um cabo de alimentação diferente que seja menos utilizado
- Verifique se não existem outros dispositivos com interferências ligados ao mesmo cabo de alimentação, sobretudo carregadores de telemóvel ou secadores de cabelo, porque as redes Powerline são muito sensíveis a interferências eléctricas.

# Suporte Técnico

Você pode encontrar atualizações de software e documentação de usuário no site da D-Link Brasil.

A D-Link fornece suporte técnico gratuito para clientes no Brasil durante o período de vigência da garantia deste produto.

# **Suporte Técnico para clientes no Brasil:**

#### **Horários de atendimento:**

Segunda à Sexta-feira, das 8:00h às 21:00h, Sábado, das 8:00h às 20:00h Website para suporte: www.dlink.com.br/suporte e-mail: suporte@dlink.com.br

#### **Telefones para contato:**

Clientes de São Paulo: 2185-9301 Clientes das demais regiões: 0800 70-24-104

# 包裝內容物

內容

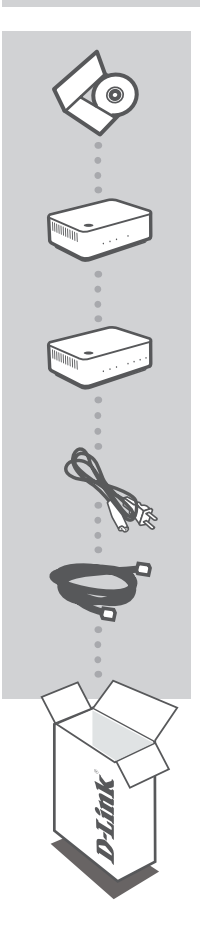

安裝光碟 內含安裝設定精靈與使用手冊

**POWERLINE HD 1-PORT NETWORK ADAPTER** DHP-312

**Powerline HD 4-Port NETWORK Switch** DHP-342

電源線 X 2

乙太網路線 **(CAT5 UTP) X 2** 將設備連接至您的網路

若上述有任一品項缺漏請立即聯絡您的經銷商

# 產品設定

# 安裝步驟

- **1.** 將DHP-312和DHP-342安裝在牆壁上的交流電源插座或電源延長線上。\* \* 為了讓設備能夠有較佳的效能,D-Link建議您將DHP-341直接安裝在牆上的電源插座。若將DHP-312或DHP-342安裝在電源延長線上可能會發生較多的電力訊號干擾而造成效能降低。
- **2.** 將CAT5乙太網路線其中一端連接於DHP-312和DHP-342之乙太網路埠,再將另一端連接至網路交換 器或是電腦的乙太網路埠。
- **3.** 將D-Link DHP-341 光碟放入您的光碟機。然後開始安裝操作工具。
- **4.** 當您完成DHP-341的工具軟體安裝,請點選在您桌面上的"D-Link Powerline HD Utility"圖示開啟 DHP-341工具程式,並進行設定。

# 故障排除

# 設定與組態問題

- **1.** 請問我是否可以不用透過任何的軟體設定電源線網路橋接器的安全連線? 可以的,DHP-312和DHP-342具備可以透過"push-button"設定加密的機制, 您只要簡單的透過 按下設備上的按鍵就可以輕鬆的完成網路連線。敬請參考DHP-312, DHP-342手冊中相關說明。
- **2.** 當我將DHP-341安裝在電源插座上後就可以自動連線隨插即用,為何還需要安裝 軟體?

DHP-341在預設狀態下皆為同一個電力迴路群組,故可以直接互相連線不需作任何設定。而安裝 軟體為可讓您確實的掌握所有DHP-341目前的連線狀態、連線品質還可以設定群組與QoS 服務 優先等功能。

#### **3.** 我的網路連線效能比預期的還差,我該如何改善?

敬請確認下列事項以改善您的網路效能

- 請直接將DHP-341安裝在牆壁上的電源插座,而不要經由電源延長線。因為部份電源延長線具 備防突波保護裝置並且會阻斷電源線網路連線。
- 假如您沒有上述的狀況,您可以在嘗試將DHP-341安裝其他的電源插座上,並確認是否可以順 利使用電源線網路。
- 確認是否有其他可能造成干擾的設備安裝在同一個電力線路環境中,例如行動電話充電器、 吹風機等設備。請盡可能讓DHP-341在乾淨的電力環境中使用。

# D-Link 友訊科技 台灣分公司 技術支援資訊

如果您還有任何本使用手冊無法協助您解決的產品相關問題,台灣地區用戶可以透過我 們的網站、電子郵件或電話等方式與D-Link台灣地區技術支援工程師聯絡。

## **D-Link** 免付費技術諮詢專線

0800-002-615 服務時間:週一至週五,早上9:00到晚上9:00 (不含周六、日及國定假日) 網 站:http://www.dlink.com.tw 電子郵件: dssqa\_service@dlink.com.tw

# 如果您是台灣地區以外的用戶,請參考D-Link網站,全球各地分公司 的聯絡資訊以取得相關支援服務。

產品保固期限、台灣區維修據點查詢,請參考以下網頁說明: http://www.dlink.com.tw

產品維修: 使用者可直接送至全省聯強直營維修站或請洽您的原購買經銷商。

# **Isi Paket**

Isi

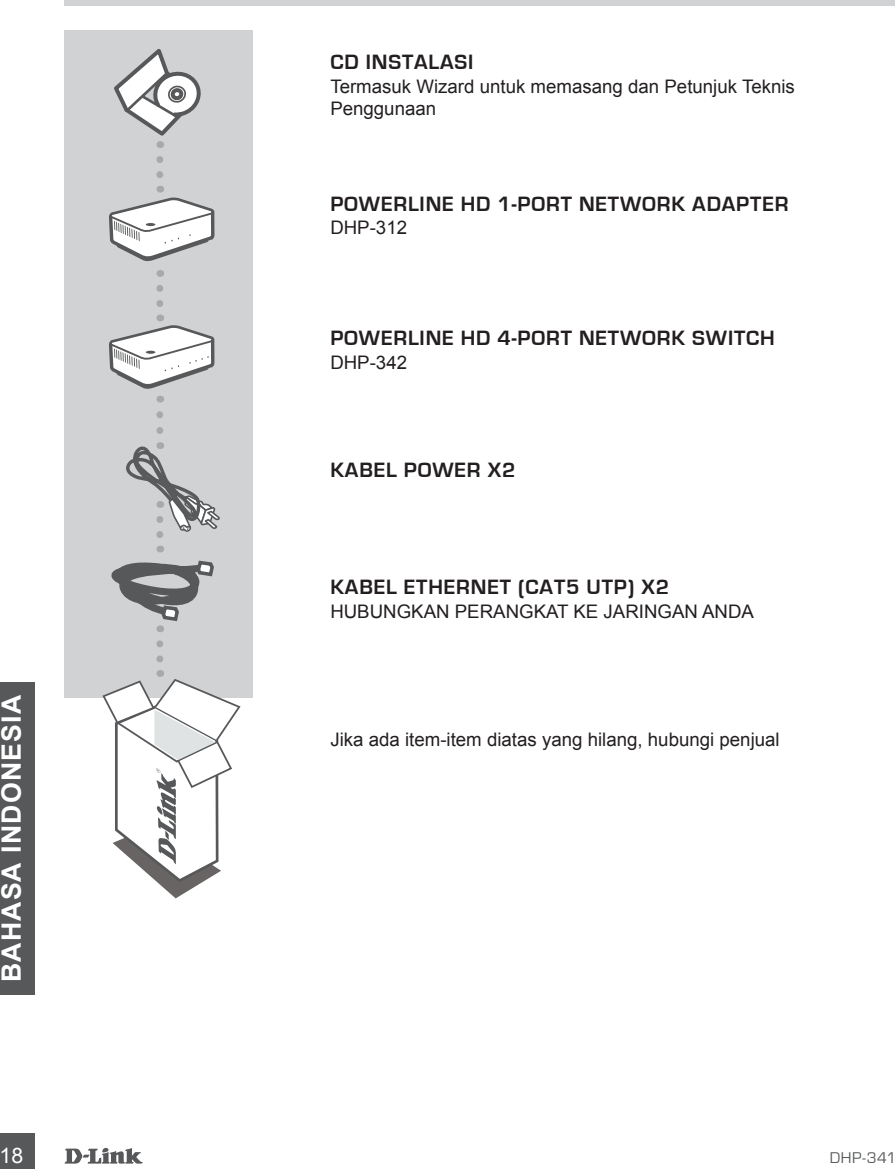

**CD Instalasi**

Termasuk Wizard untuk memasang dan Petunjuk Teknis Penggunaan

**POWERLINE HD 1-PORT NETWORK ADAPTER** DHP-312

**Powerline HD 4-Port NETWORK Switch** DHP-342

**Kabel Power X2**

**Kabel Ethernet (CAT5 UTP) X2** Hubungkan perangkat ke jaringan anda

Jika ada item-item diatas yang hilang, hubungi penjual

# **Isi Paket Pemasangan Produk**

# Langkah-langkah Pemasangan

- **1.** Pasang DHP-312, DHP-342 langsung ke stopkontak pada dinding atau ke kabel ekstension\* \*Untuk hasil terbaik D-Link merekomendasikan, untuk memasang DHP-312, DHP-342 langsung ke stopkontak pada dinding. Dengan memasang alat ini pada kabel ekstension akan menimbulkan noise dan interferensi pada jaringan dan akibatnya performa akan tidak optimal.
- **2.** Pasang kabel Ethernet yang tersedia ke konektor jaringan yang berada pada DHP-312, DHP-342 dan pasang ujung lain dari kabel Ethernet ke PC atau jaringan.
- **3.** Masukkan CD D-Link DHP-341 ke dalam drive CD-ROM anda. Kemudian mulai untuk pemasangan alat bantu.
- **4.** Setelah selesai menjalankan D-Link DHP-341 Utility installation wizard, double-click pada D-Link Powerline HD Utility icon di desktop untuk memulai pengaturan DHP-312, DHP-342.

# **Penyelesaian masalah yang umum ditemui**

# Masalah dalam Pemasangan dan Pengaturan.

#### **1. Apakah saya dapat mengamankan jaringan Powerline saya tanpa menggunakan program apapun?**

Ya. DHP-312, DHP-342 mempunyai fitur teknologi enkripsi melalui tombol yang mengijinkan anda untuk mengamankan jaringan anda dengan mudah. Silahkan mengacu pada Petunjuk Penggunaan DHP-312, DHP-342 yang ada pada CD untuk instruksi pemasangan.

**EMERIKA SAYA MEMASANG PERALATAN INI, MEREKA LANGSUNG BISA SALING MELIHAT<br>
DAN TERHUBUNG SECARA OTOMATIS. JADI APAKAH KEGUNAAN DARI PERANGKAT<br>
LUNAK UTILITI?<br>
Secara default, DHP-341 sudah diatur supaya dapat langsung beke 2. Ketika saya memasang peralatan ini, mereka langsung bisa saling melihat dan terhubung secara otomatis. Jadi apakah kegunaan dari perangkat lunak utiliti?**

Secara default, DHP-341 sudah diatur supaya dapat langsung bekerja ketika dikeluarkan dari kotaknya. Perangkat lunak utiliti digunakan untuk mengatur pilihan-pilihan yang lebih jauh lagi, melihat kualitas dari koneksi, mengamankan jaringan, mengatur QoS, dan mengatur peralatan ini.

#### **3. Performa jaringan saya lebih rendah dari yang saya harapkan. Bagaimana meningkatkannya?**

Lakukan langkah-langkah berikut ini untuk mendapatkan performa yang terbaik.

- Pasang DHP-341 langsung ke stopkontak pada dinding dan jangan ke kabel ekstension karena karena beberapa kabel ekstension menimbulkan interferensi dan menggunakan surge protectors yang dapat menghalangi sinyal power line.
- Jika tidak memungkinkan, coba pasang alat ini pada kabel ekstension yang tidak terlalu penuh.
- Periksa bahwa tidak ada peralatan lain yang menyebabkan interferensi yang terpasang dalam kabel ekstension yang sama, khususnya handphone charger atau hairdryer karena jaringan Powerline sangat sensitive terhadap interferensi listrik.

# Dukungan Teknis

Update perangkat lunak dan dokumentasi pengguna dapat diperoleh pada situs web D-Link. Dukungan Teknis untuk pelanggan:

## **Dukungan Teknis D-Link melalui telepon:**

Tel: +62-21-5731610

# **Dukungan Teknis D-Link melalui Internet:**

Email : support@dlink.co.id Website : http://support.dlink.co.id

# NOTES

# NOTES

# NOTES

Ver. 1.00(I) 2009/08/06 29072600DHP3411